### Installation instructions

## **Mini-Super-Speedy 1050 for Atari 1050 drive**

#### Hi Atari fan!

Thanks for your purchase of this item - the prebuilt and ready-to-use PCB "Mini-Super-Speedy 1050" for your Atari 1050 disk drive.

#### **Attention:**

The following instructions don´t require professional skills in soldering or tinkering with electronic components, but if you´ve never opened an Atari 1050 drive before it´s a good idea to ask an experienced friend for assistance.

These instructions don´t contain a soldering guide or "how to" – you have to have this knowledge already  $\odot$ 

Please follow these steps:

1. Open your Atari 1050 drive case and remove the drive mechanism.

**Hint:** Take a photo of the connectors that connect the cables from the drive mechanism to the 1050´s PCB. Mark every single connector with a permanent marker to record its position and direction. Without this record it´s very difficult to reassemble the mechanism again.

- 2. Remove the CPU (6507, socket U9) and ROM (or EPROM) at socket U10, as shown in **figure 1**. Keep both chips (ideally in anti-static bags), as you will need them if you want to restore your 1050 to its original configuration.
- 3. Insert the Mini-Super-Speedy PCB into the CPU´s socket U9, as shown in **figure 2**. The PROM marked with ATMEL/Macronix must be placed on the left side. A small part of the PCB will rest on the upper side of the blue trim pot – this is intended and ensures a better fit of the Mini-Super-Speedy PCB.
- 4. Remove the four capacitors (C56, C57, C58 and C61), as shown in **figure 3**. The removal of these capacitors is required for the highspeed-mode of your Speedy. These capacitors must never be re-installed, even if your want to use the drive without the Speedy or with another enhancement.
- 5. Reconnect the mechanism as shown in your photos (step 1, above). Then connect the power cord to your drive, but not the SIO cable. Switch the drive on and observe the mechanism. The motor should spin for a short time and the read/write head should move forward and backward. The time before the motor stops is now much shorter compared to an original 1050.
- 6. Switch the drive off, and connect it to your Atari computer with an SIO cable. Power on all devices and test the drive in the usual way. All operations should work normally.
- 7. Reassemble the case of your 1050. The upgrade is complete!

When you start using your Speedy equipped 1050 drive, you should notice that reading from disk is much faster than normal. This is the result of having a track buffer on the Speedy PCB. The Speedy always reads the current track into this RAM and consequently sectors are returned to the computer much faster than with a stock 1050.

To get the highest speeds use DOS versions, or GameDOS loaders, with integrated highspeed-SIO routines. Alternatively, install a modified operating system into your computer with highspeed-SIO routines and almost everything will load at maximum speed.

Some DOS and GameDOS loaders with highspeed support:

- SpartaDOS X (SDX) V4.xx
- Happy DOS 1050 (Single/Medium/Double Density enabled DOS 2.x clone from HCI)
- TOP DOS (some variants)
- XDOS 2.xx from Stefan Dorndorf (two versions; one with, one w/o Highspeed-SIO)
- PicoDOS from HiasSoft (GameDOS-Loader)
- BiboDOS 6.xx (from the developer of the Speedy, Compy-Shop)
- $\ldots$  and more

Most of the listed DOS versions (and more) are available from the download pages on the ABBUC website (www.abbuc.de) and other Atari-related websites. For the Speedy series there are two system-discs available: one utility disc and one BiboDOS disc. The utility disc contains diagnostic and test utilities, copy programs and more.

You will find the Speedy system disc in the member download area of www.abbuc.de and they are also available from several different sources on the Internet - just search for them with Google. At ABBUC.DE, search for the download number **0649 - Speedy System Disk SD/1S.** BiboDOS 6.xx you will find at download **0764 - Bibo-DOS System Diskette 1988 SD/1S**

Please keep in mind that "Compy Shop" was a German company and most of the software developed by them is only available in German. In most cases you can use it anyway, if some words or sentences aren´t clear, use Google translate for help - its translation quality is good to enough to understand what´s going on.

The Super-Speedy copy utility and also the alternative O.S. which contains the Track Copier is patched to English language!

#### **Selecting the upgrade's O.S.**

The red jumper (marked O.S. on the PCB) is used to select between two onboard O.S.'s. When the jumper is present, the standard Mini-Super-Speedy O.S. is used. When the jumper is removed/not present, the alternative Speedy firmware with the Highspeed Track Copier O.S. is used.

The only difference between them is the tool that is booted with an open drive lever. With a closed drive lever, there´s no difference between the selected O.S.

#### **Last words**

The Mini-Speedy drive firmware copy tools work correctly with NTSC computers based on the V1.7 patch done by HiasSoft. The genuine Speedy firmware won´t run on NTSC machines (when highspeed SIO is used, which is usually the default).

Apart from the four capacitors removal there´s no change to the drive´s hardware, so a correctly functioning drive should also work after installing the Mini-Super-Speedy PCB.

Each "Mini-Super-Speedy 1050" PCB has been tested in a 1050 drive. Formatting, writing and reading back of a disc were all performed. The copied disk was then compared against the original. You get a fully tested and working PCB. Any technical issue with the Mini-Super-Speedy 1050 PCB is very unlikely.

Should there be any problems with your Mini-Super-Speedy 1050 equipped 1050 drive please contact an experienced friend for assistance or get in touch with me.

**Thanks** to Atari user E474 for proofreading and making some additions to the English manual!

 $V1.2 - ffhh = 07/2019$ 

## **Mini-Super-Speedy 1050 für Atari 1050 Laufwerk**

#### Hallo Atari-Fan!

Vielen Dank für den Erwerb dieser Hardware. Du erhälst die fertig aufgebaute Platine "Mini-Speedy 1050" zur Verwendung in Deinem Atari 1050 Diskettenlaufwerk.

#### **Hinweis:**

Die folgenden Arbeiten sind eigentlich sehr leicht und einfach durchzuführen. Wenn Du bisher keine Erfahrungen damit gemacht hast und unsicher bist, empfehle ich Dir jedoch, einen Freund mit entsprechenden Kenntnissen um Hilfe zu bitten.

Diese Anleitung beinhaltet absichtlich keine Lötanleitungen und/oder Hinweise, welches Werkzeug benötigt wird. Es wird davon ausgegangen, daß diese Dinge bekannt sind  $\odot$ 

Folgende Schritte sind durchzuführen:

1. Öffnen des Atari 1050 Diskettenlaufwerkes und Demontage der Mechanik.

**Tipp:** Ein Foto von den Kabeln machen, BEVOR diese abgezogen werden. Oder jeden Stecker einzeln ziehen und für Dich sinnvoll beschriften (Edding, Folienschreiber etc.). Markiere dabei auch die Steckrichtung!

- 2. Entfernung der CPU (6507, Steckplatz U9) und des ROM bzw. EPROM aus Steckplatz U10 – siehe dazu **Abbildung 1**. Bewahre beide Bauteile auf, falls Du den Urzustand wieder herstellen möchtest.
- 3. Stecke die Mini-Super-peedy Platine so in den Sockel der CPU (U9) wie in **Abbildung 2** ersichtlich. Das auf der Mini-Super-Speedy befindliche PROM (Herstellermarkierung ATMEL oder Macronix) muß sich auf der linken Seite befinden. Ein kleiner Teil der Mini-Super-Speedy Platine liegt auf dem Trimm-Potentiometer (blau) auf – das ist in Ordnung und gewollt, um der Platine zusätzlichen Halt zu geben.
- 4. Entferne die vier Kondensatoren C56, C57, C58 und C61 wie in **Abbildung 3** zu sehen. Dieses ist notwendig, damit der Highspeed-Modus der Speedy einwandfrei funktioniert. Diese Kondensatoren müssen nicht zurückgebaut werden, wenn die Speedy wieder ausgebaut werden sollte.
- 5. Schließe die Mechanik wieder korrekt an und versorge das Laufwerk erstmal nur mit Strom. Beim Einschalten läuft der Motor kurz an und der Kopfschlitten bewegt sich kurz. Der Motor geht viel schneller wieder aus als bei einer Original 1050 ohne Speedy, dies ist normal  $\odot$
- 6. Schalte das Laufwerk aus, schließe ein SIO-Kabel und einen Rechner an und teste das Laufwerk im "normalem Betrieb". Es sollte einwandfrei funktionieren.
- 7. Baue die 1050 wieder zusammen. Der Einbau ist damit beendet.

Bei deinem Test wird Dir aufgefallen sein, daß das Laden von Diskette schon deutlich schneller vonstatten geht. Dies liegt am Trackbuffer der Speedy, diese liest nach dem Spurwechsel den gesamten Track in das auf der Speedy befindliche RAM ein und damit muß ein Sektor nicht erst gesucht werden bzw. abgewartet werden, bis der gewünschte Sektor unter dem Schreib-/Lesekopf vorbeirauscht.

So richtig Dampf entwickelt Deine Speedy aber erst, wenn Du ein DOS, ein GameDOS-Loader oder ein modifiziertes Betriebssystem mit sogenannten Highspeed-SIO Routinen verwendest. Alle aktuellen, in den letzten 10-15 Jahren entwickelten oder modernisierten DOS Versionen haben (ggf. optional) Highspeed-SIO-Routinen "ab Werk". Hier ein paar Beispiele (ohne Gewähr und Wertung):

- SpartaDOS X (SDX) V4.xx
- Happy DOS 1050 (Single/Medium/Double Density DOS Derivat von HCI)
- TOP DOS (und unzählige Derivate davon)
- XDOS 2.xx von Stefan Dorndorf (zwei Versionen, 1x mit, 1x ohne Highspeed-SIO)
- PicoDOS von HiasSoft (GameDOS-Loader)
- BiboDOS 6.xx (von den Entwicklern der ursprünglichen Speedy, Compy-Shop)
- uvm.

Die meisten dieser DOS-Versionen findest Du in den Download-Seiten von www.abbuc.de und vielen anderen Atari-Webseiten. Für alle Speedy-Versionen gibt es ehemals vom Compy-Shop entwickelte Systemdisketten zur Speedy. Auf diesen befindet sich eine Vollversion des BiboDOS als auch Test- und Diagnose-Software für die Speedy, Highspeed-Kopierprogramme uvm.

Die Speedy-Systemsoftware findest Du im Mitglieder-Bereich (ABBUC Webseite) unter Download-Nr. **0649 - Speedy System Disk SD/1S.** Das BiboDOS 6.xx findest Du unter dem Download **0764 - Bibo-DOS System Diskette 1988 SD/1S.**

Da außer dem Entfernen der Kondensatoren kein Eingriff an der 1050 vorgenommen wird, sind – sofern das Laufwerk vor dem Umbau einwandfrei funktionierte – keine Probleme zu erwarten.

Jede Platine "Mini-Super-Speedy 1050" wurde vor dem Einpacken einzeln in ein Atari 1050 Diskettenlaufwerk eingebaut, eine Diskette formatiert, beschrieben und anschließend eingelesen und mit der Quelle verglichen – im Highspeed-Modus. Ein Fehler an der Platine ist demzufolge eigentlich auszuschließen.

Wende Dich bitte an einen erfahrenen Freund, wenn der Einbau der Speedy bei Dir zu Problemen führen sollte oder kontaktiere mich.

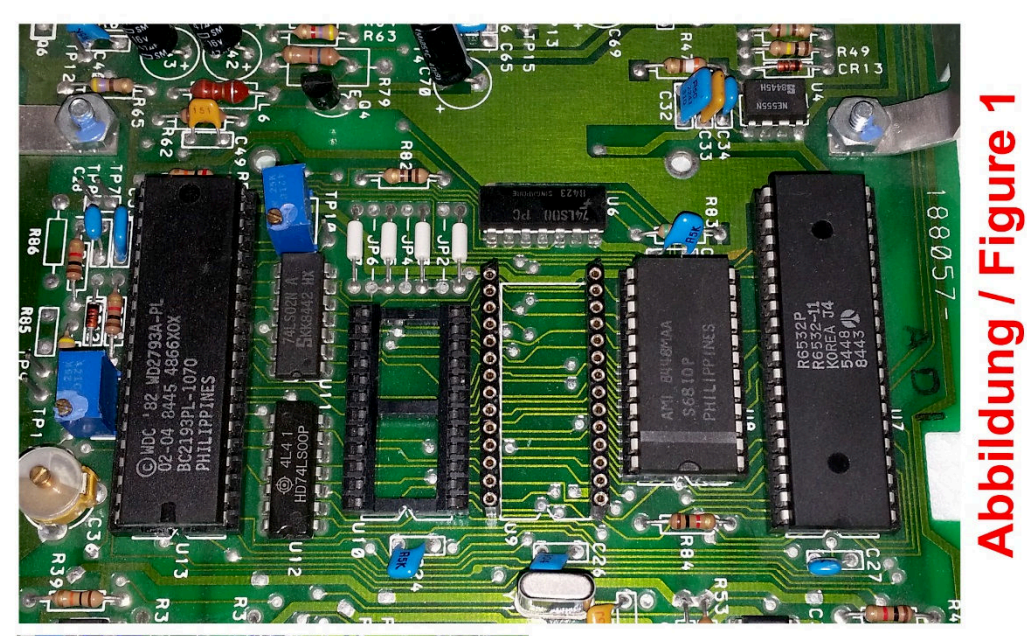

# **Abbildung / Figure 2**

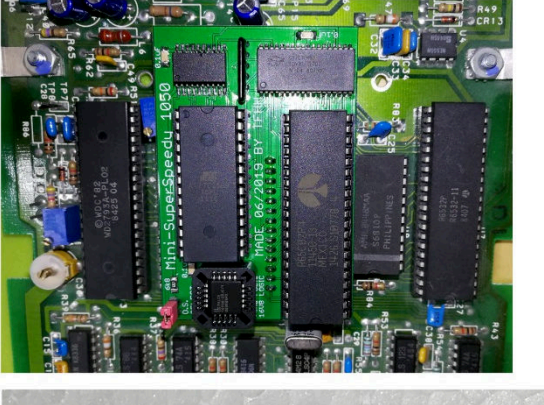

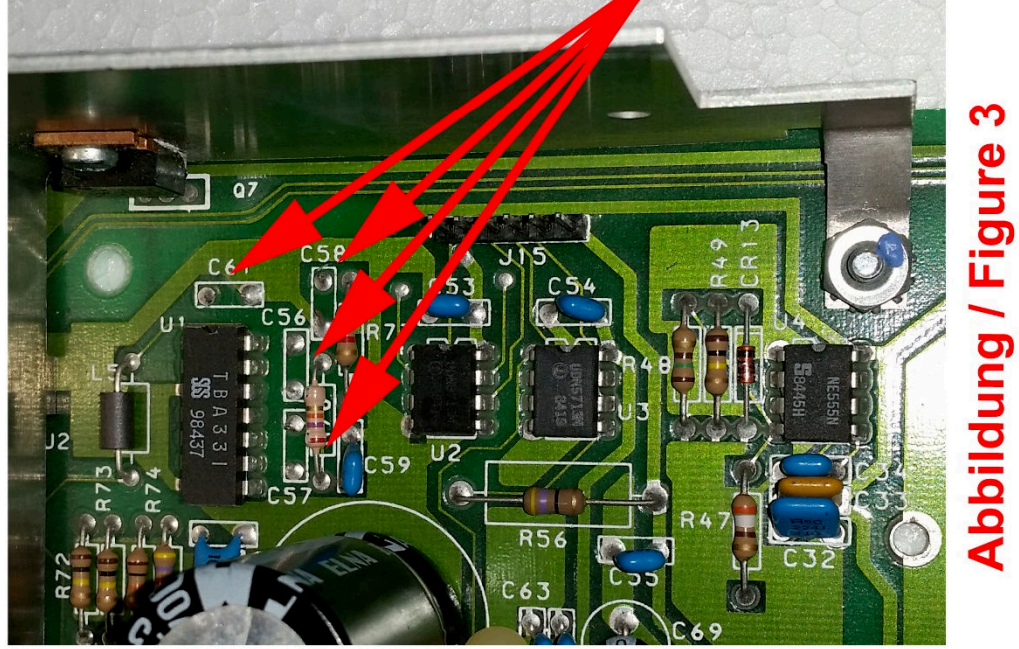

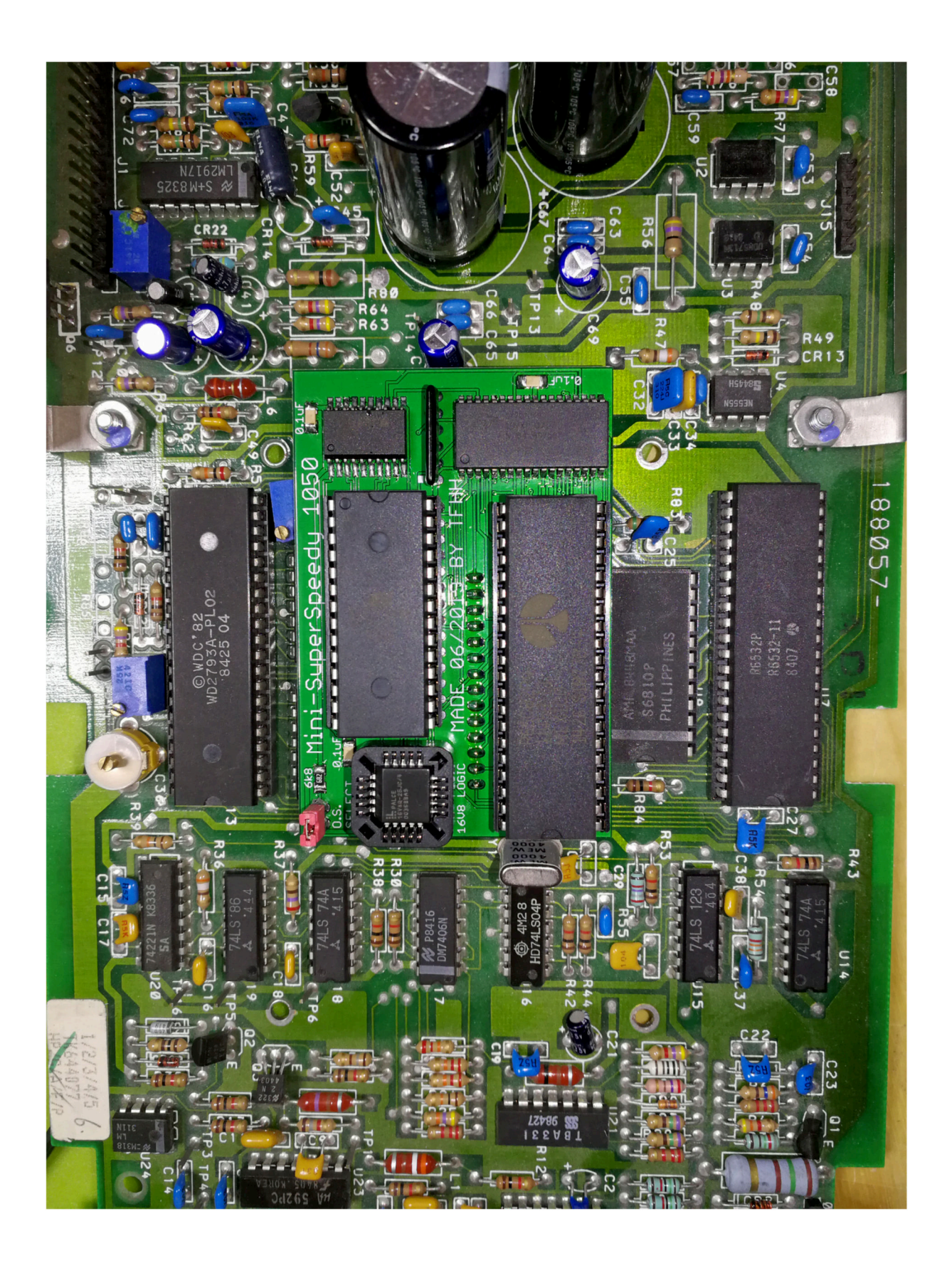

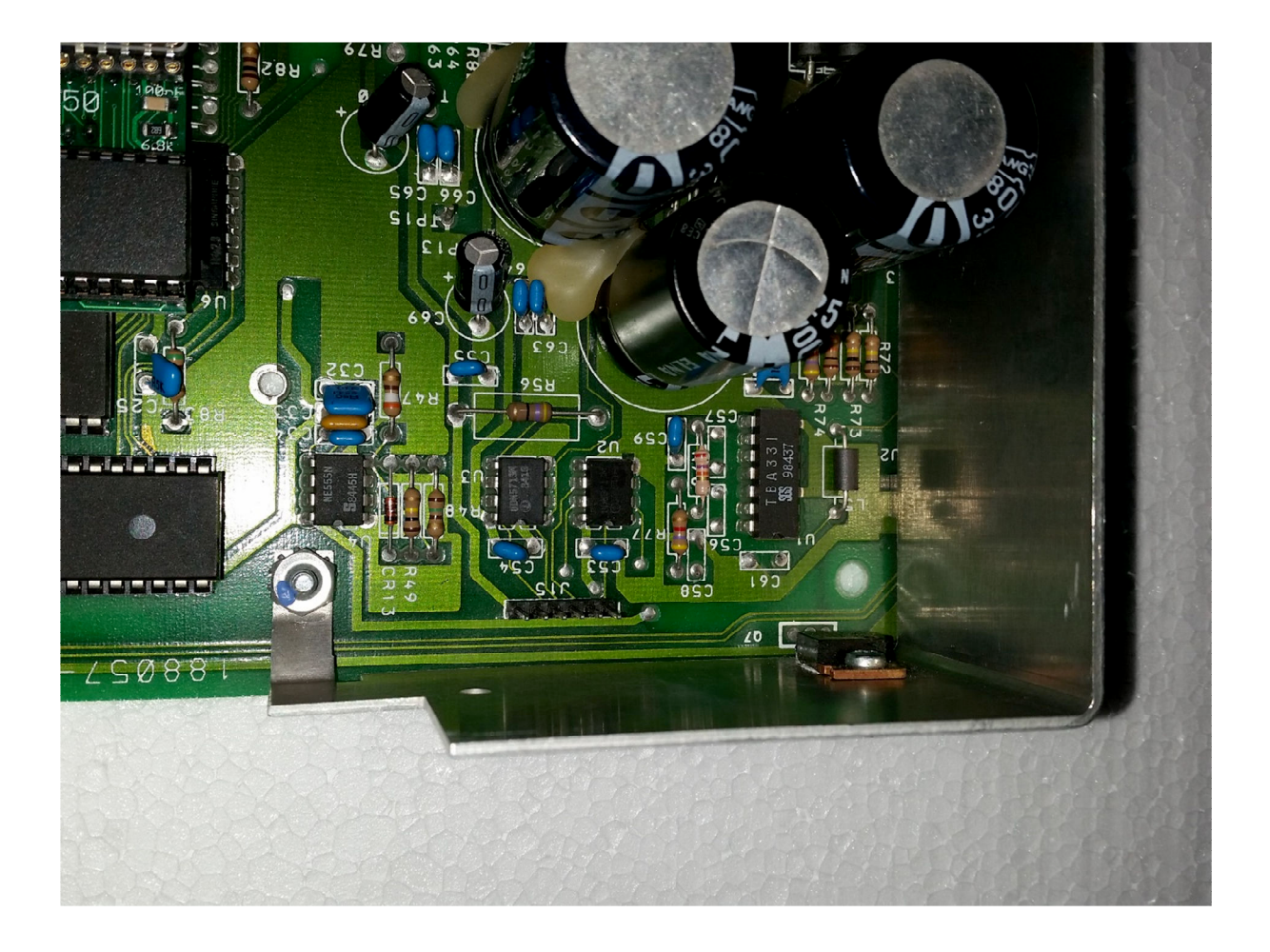

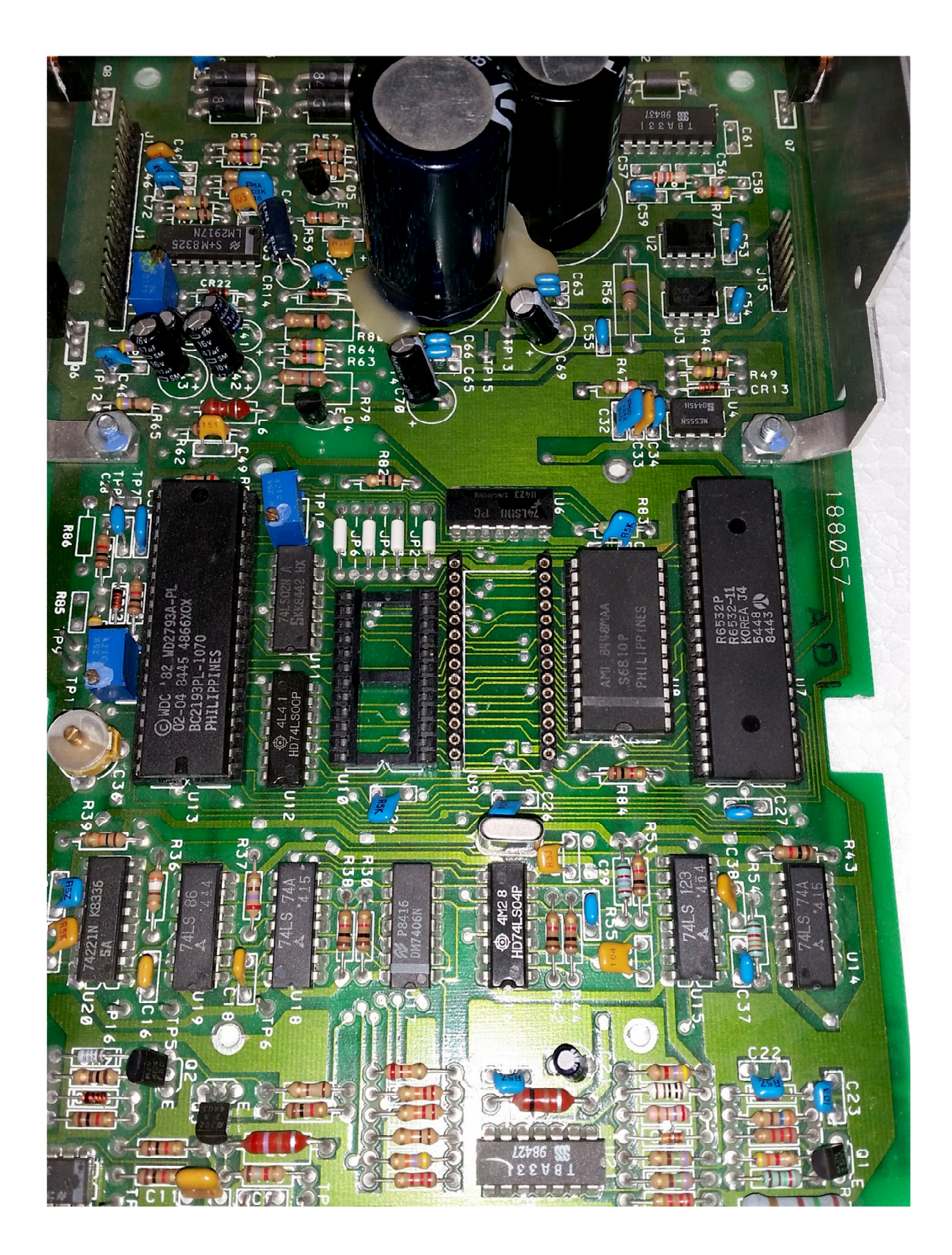